# zoom

## *Attendee Quick Reference Guide*

#### Accessing Public Meetings  $\boxed{\oplus}$

Go to the Governance page at **www.citizensfla.com**.

- Click the link for the public meeting you wish to attend  $\overline{2}$ from the list of upcoming events.
- Click the Zoom Meeting link to join through the Zoom  $\overline{3}$ app or your browser.

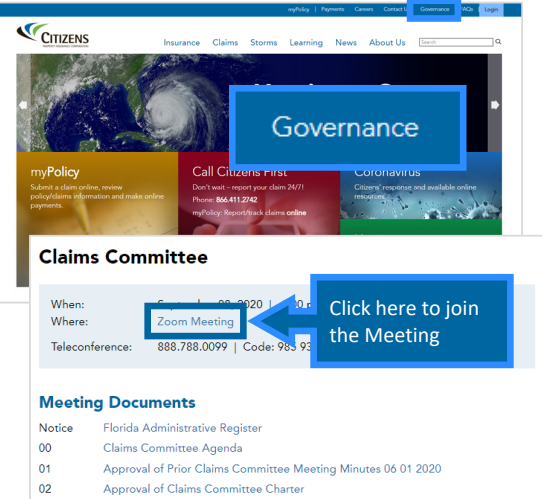

 $03$ Strategic Update

### Listen Only Mode

When you join <sup>a</sup> Zoom meeting as an attendee, by default you are joining in LISTEN ONLY mode.

When joining <sup>a</sup> meeting, enter your FULL NAME (first and last) and your EMAIL ADDRESS.

*Note***:** Internal Citizens attendees are encouraged to use the Zoom app.

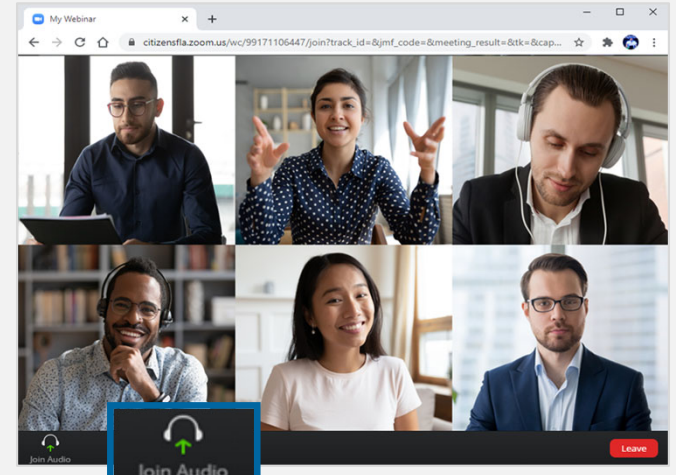

#### Alternate Dial‐In Numbers

If you are unable to join the meeting via the Zoom app, there are alternate dial‐in numbers located on the Governance page on the Citizens website.

#### **Claims Committee**

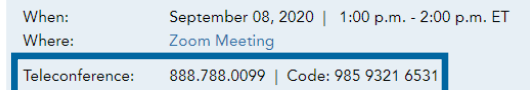

#### Public Speaker Requests

As a public attendee, you can request to speak at any of our meetings. Please submit a <u>Speaker Request Form</u> at least 2 days prior to the meeting in which you wish to speak.

Once the request has been received, you will receive separate instructions on how to connect to the meeting which will enable you to speak.